## **REGISTERING AND RETRIEVING YOUR PCARD PIN**

## Log into [Global Card Access -](https://spacardportal.works.com/gar/login) Login (works.com)

Under Register a Card click Register now:

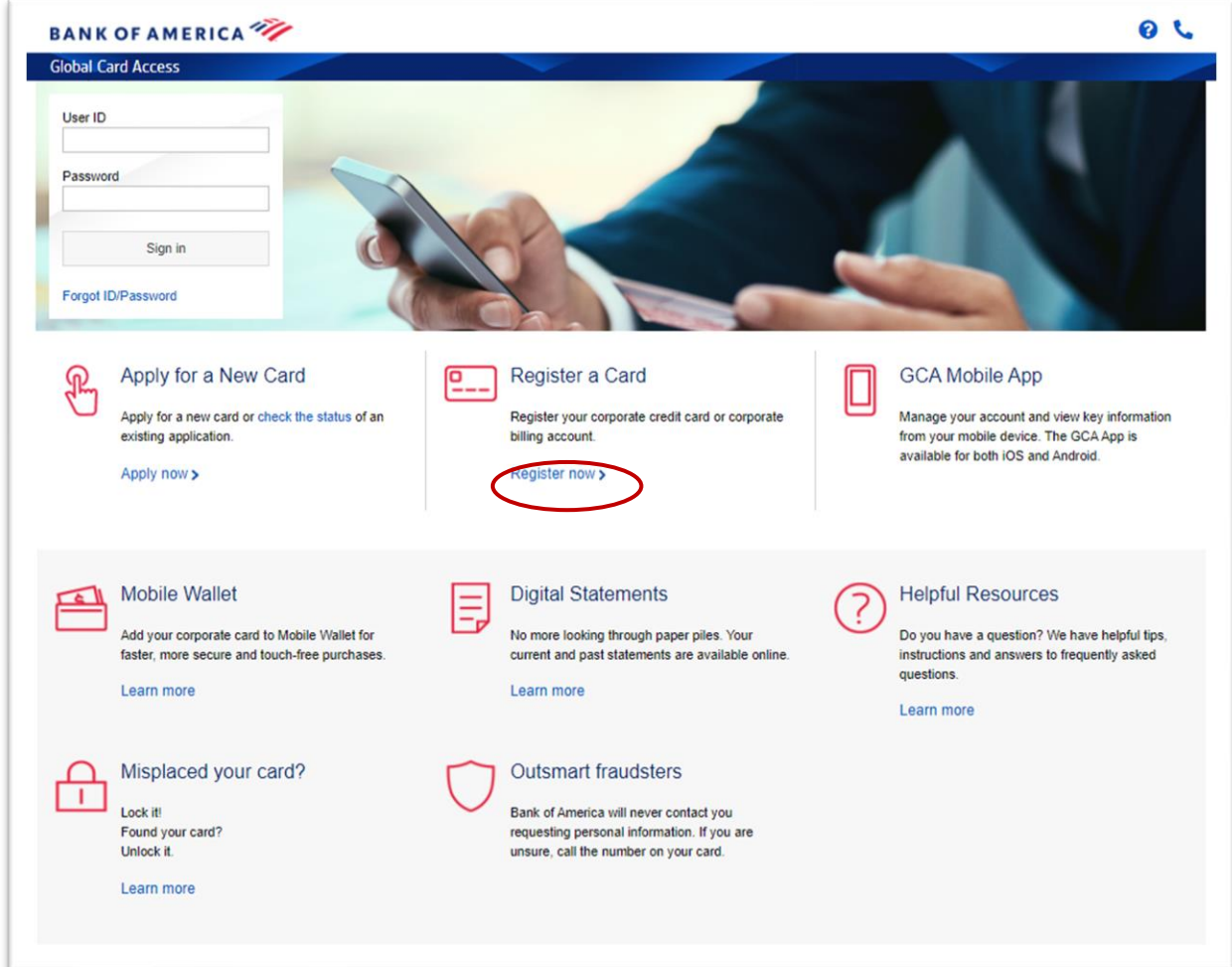

1. On the New User Registration page:

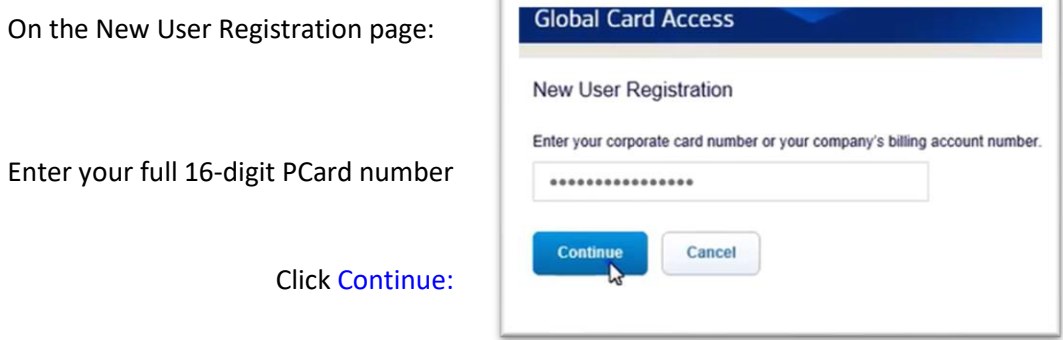

2. On the Verify Your Card page:

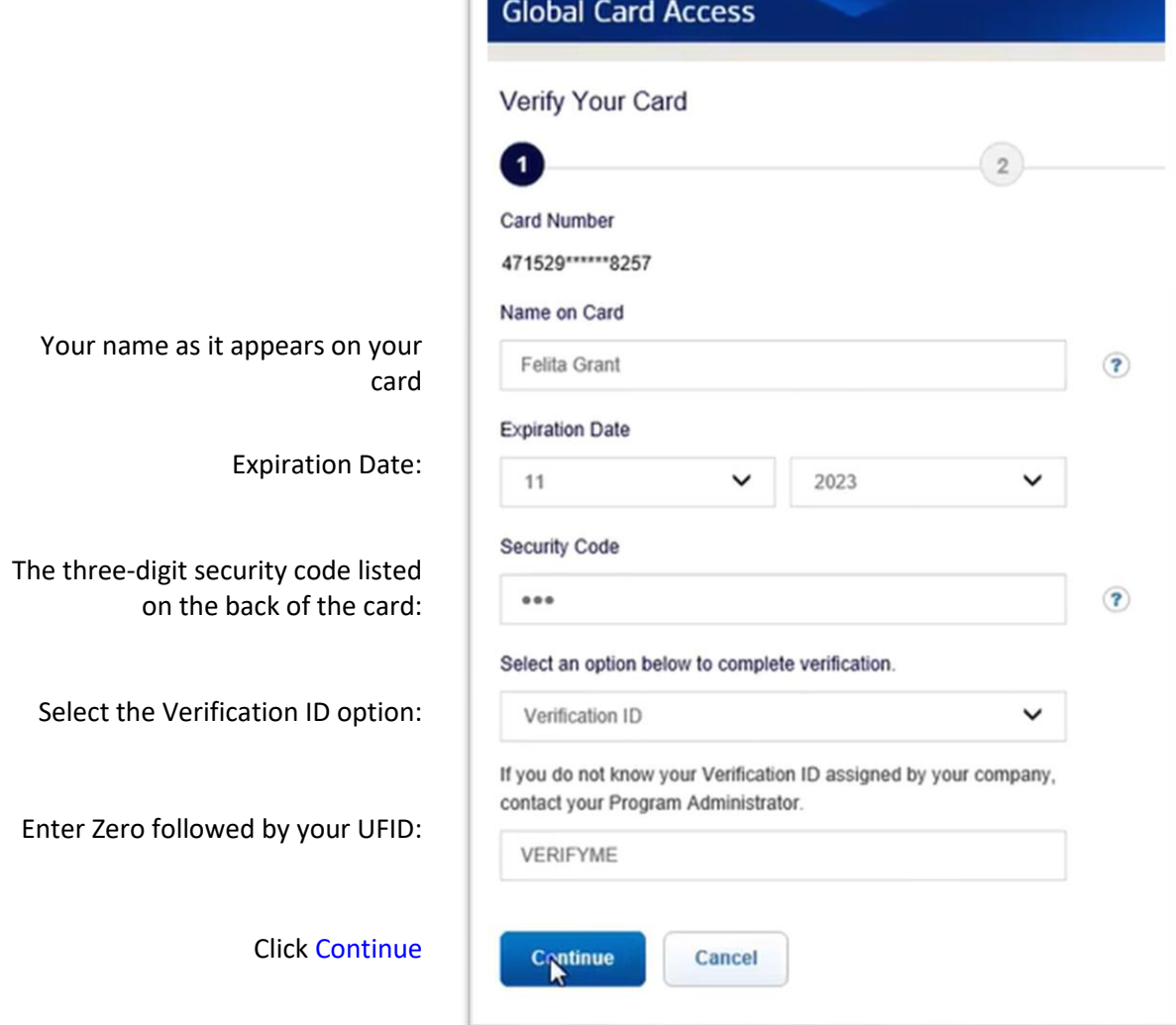

 $\mathbb{I}$ 

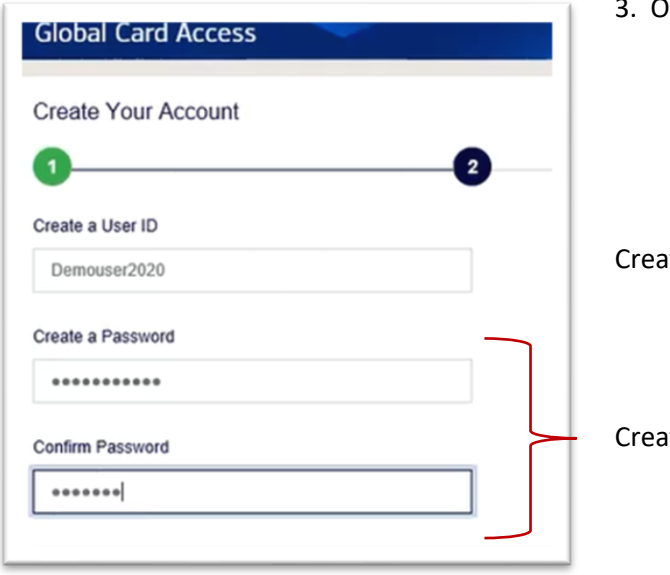

3. On the Create your Account page:

ate your User <mark>ID</mark>

ate and Confirm your password

4. Select and answer three security questions:

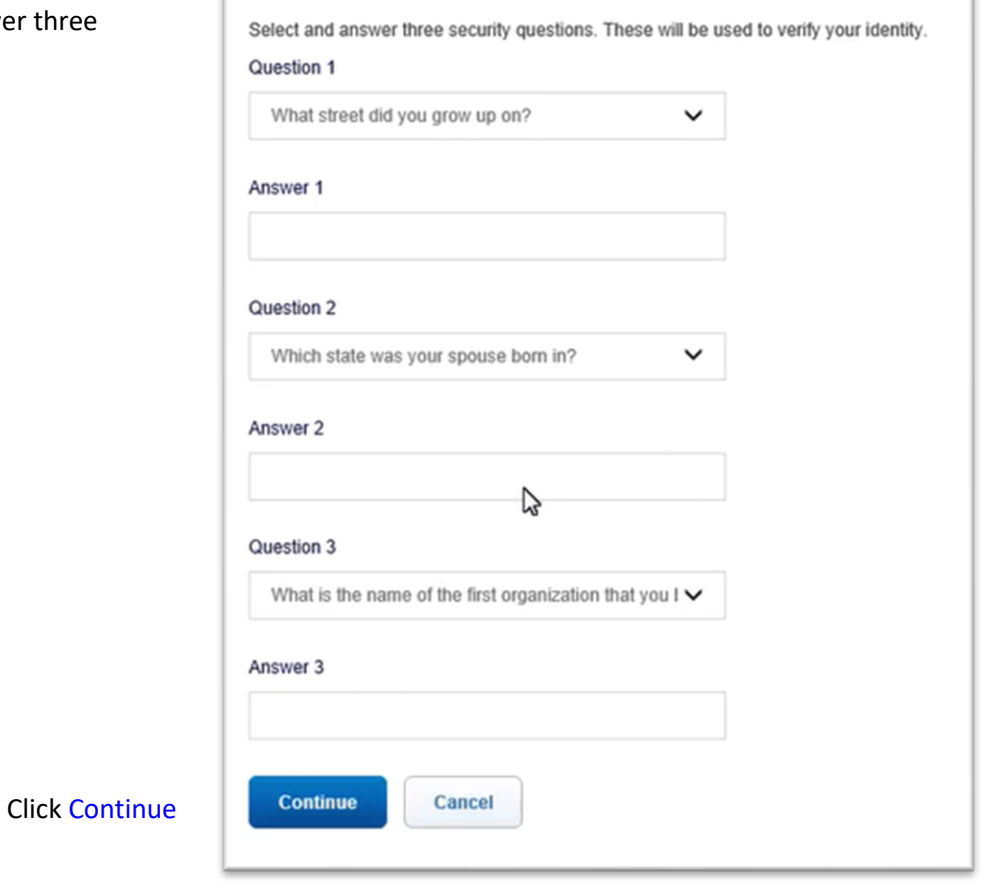

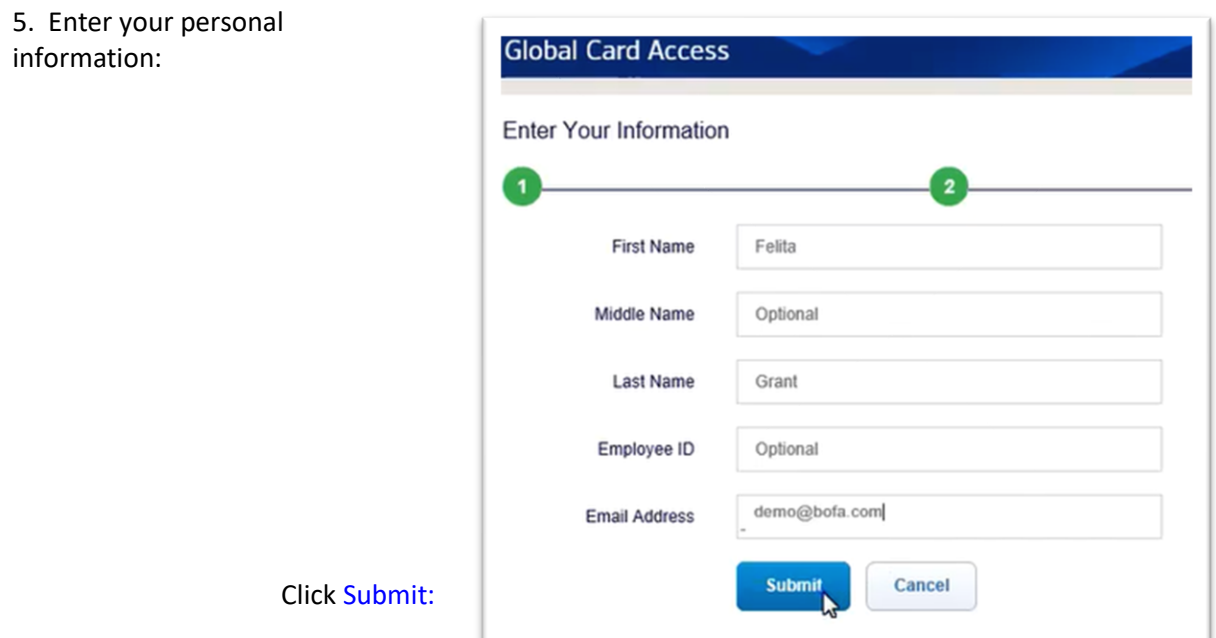

6. Accept the Terms and Conditions by clicking Accept

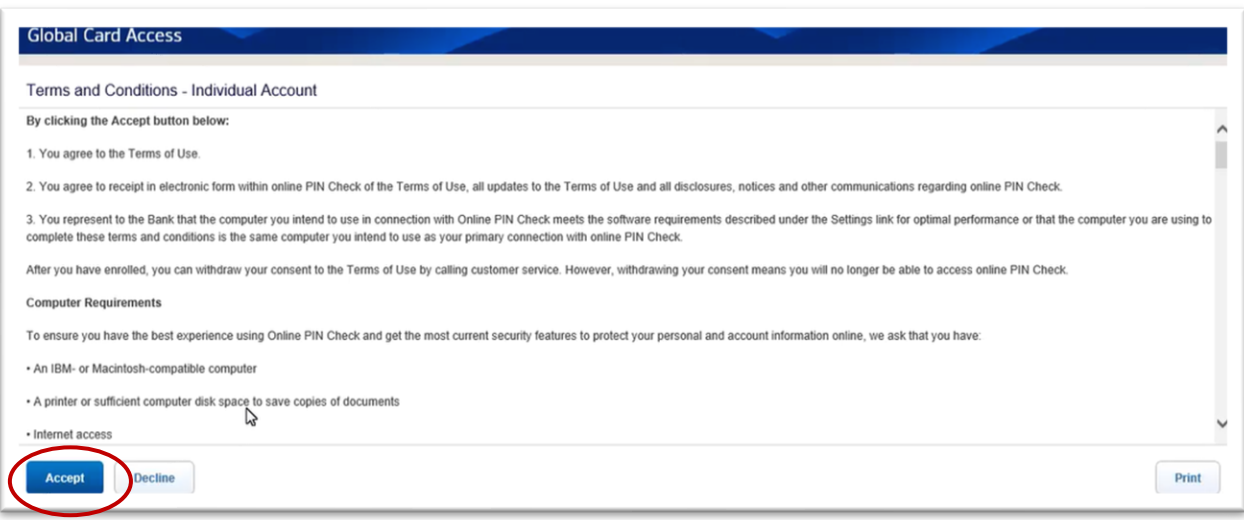

7. You will be redirected to the log in page where you will log in using the ID and password you just created:

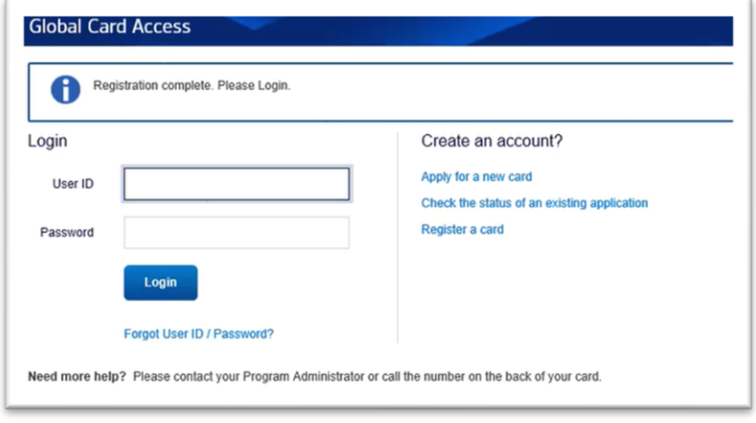

See Bank of America's **[How to Register for Global Card Access](https://business.bofa.com/content/dam/boamlimages/documents/PDFs/gca-registration.pdf)** guide for more information and a video tutorial.